## PNT Series DVR Search and Backup Guide

## **Searching video footage and downloading from the "Search" menu using the "FILE LIST"**

**1.** Click the **"Search"** button on the live view screen (Make sure the USB Stick is connected before going to the search menu)

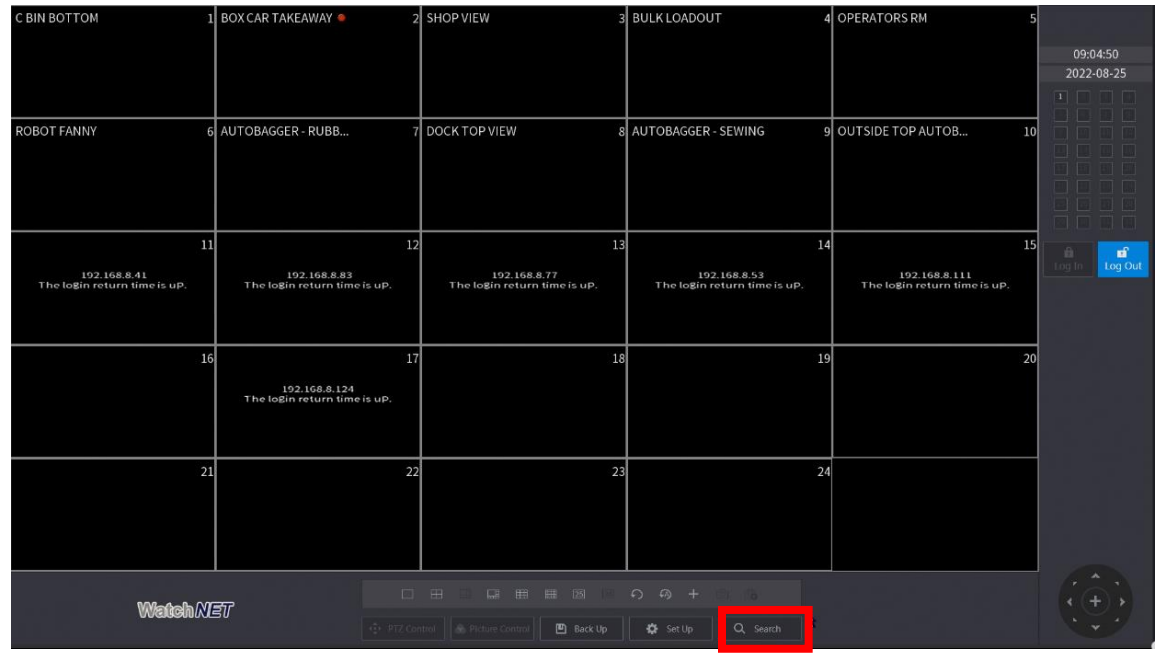

2. Check the box of the camera you want to search a footage from

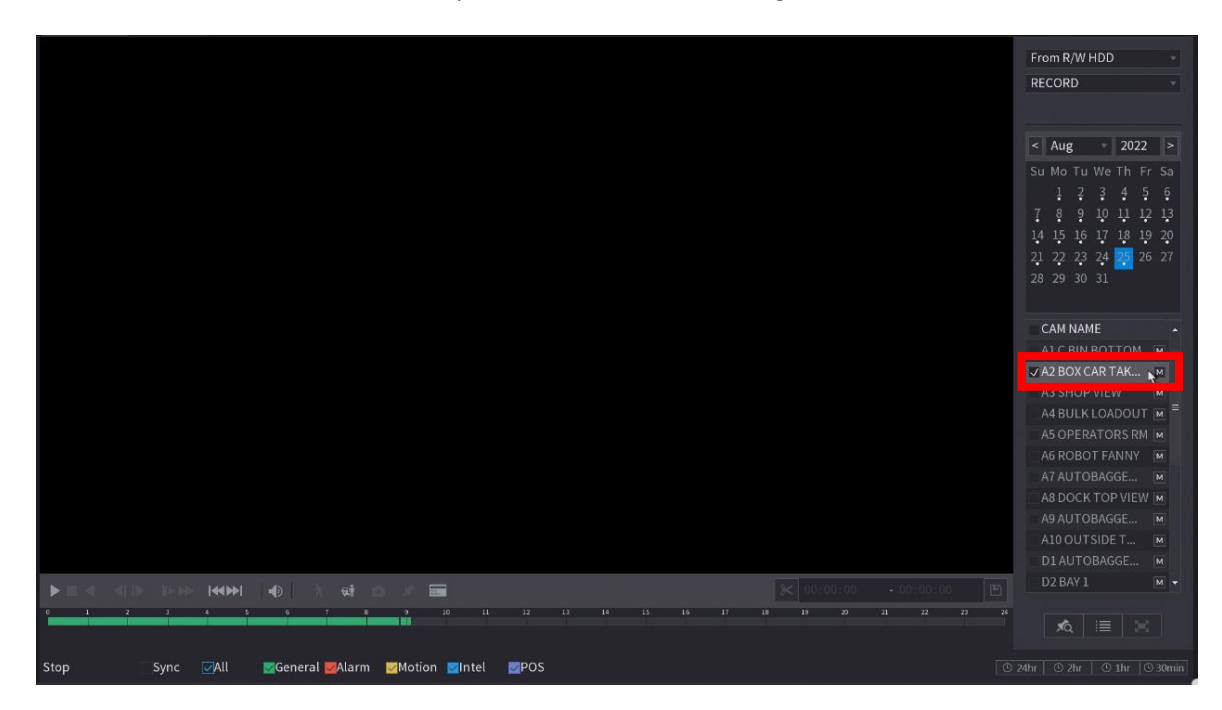

3. Click the "**File list**" Icon at the bottom and select the file you want to download

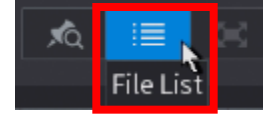

This example shows a normal recording with the letter "**R**", if you have motion recording you will see the letter "M" at the end of each file

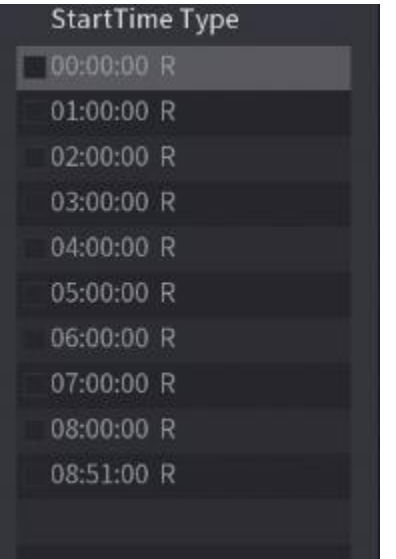

4. Once you checked or selected the file you want to download the **"Backup"** icon will be enabled at the bottom allowing you to click it.

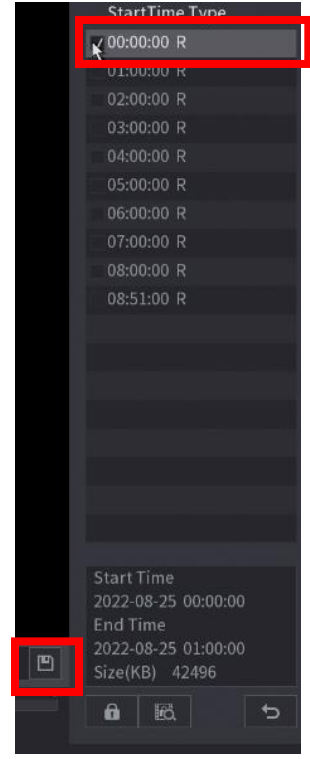

5. Once you click the "**Backup**" icon the Backup window will show up showing your USB Stick status, click "**Backup**"

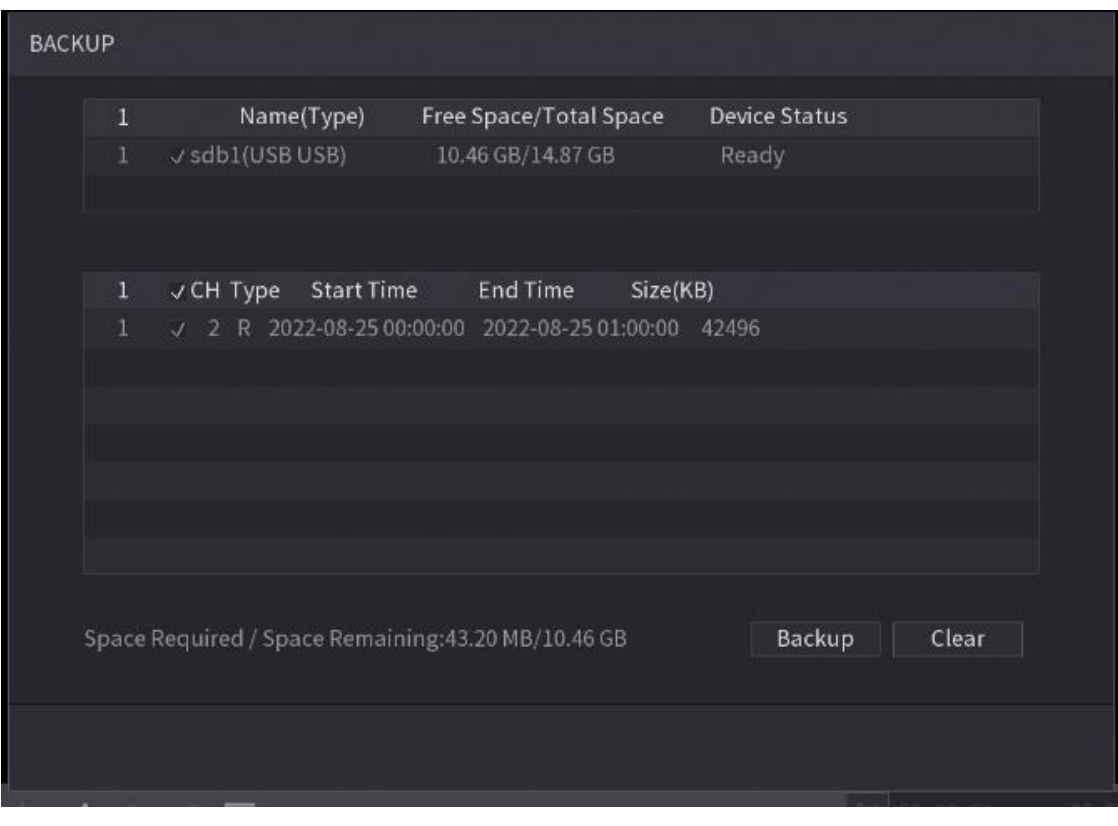

6. Select the location you want the video to be saved and click "**Start**"

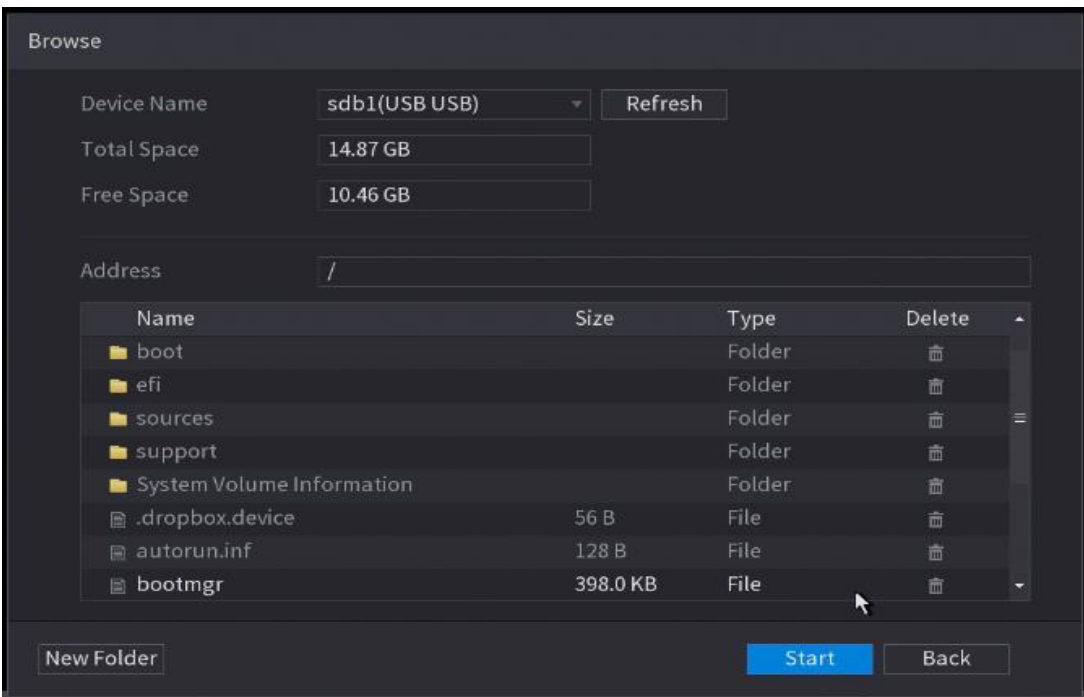

- **Searching video footage and downloading from the "Search" menu using the "VIDEO CLIP" (Scissors icon)**
- 1. Click the **"Search"** button on the live view screen (Make sure the USB Stick is connected before going to the search menu)

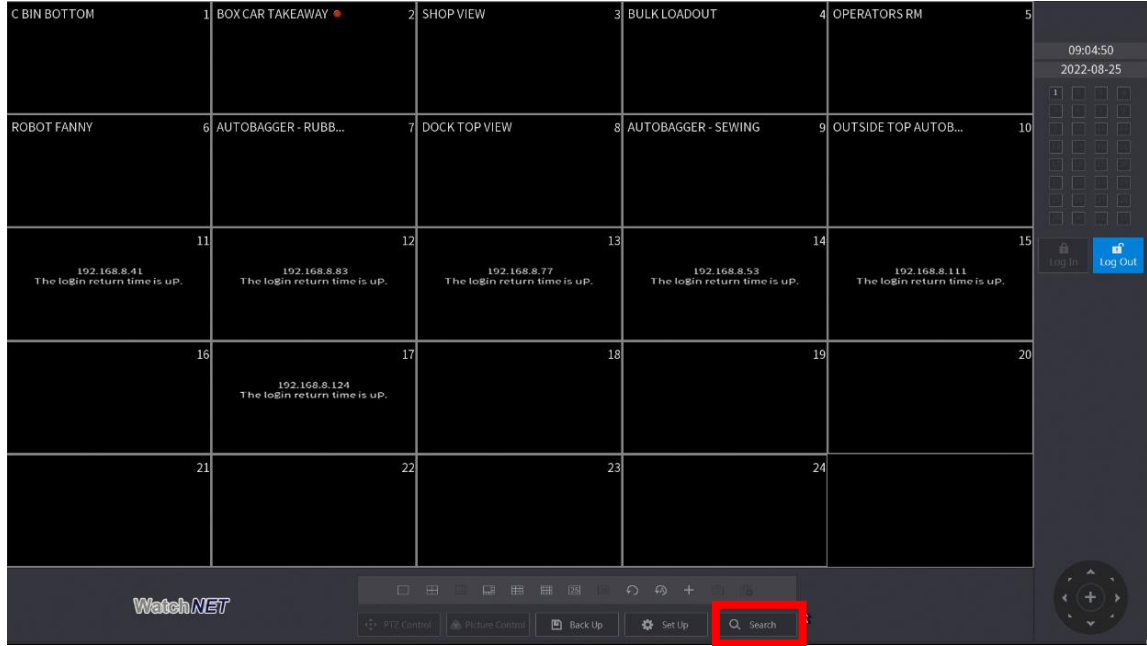

2. Check the box of the camera you want to search a footage from

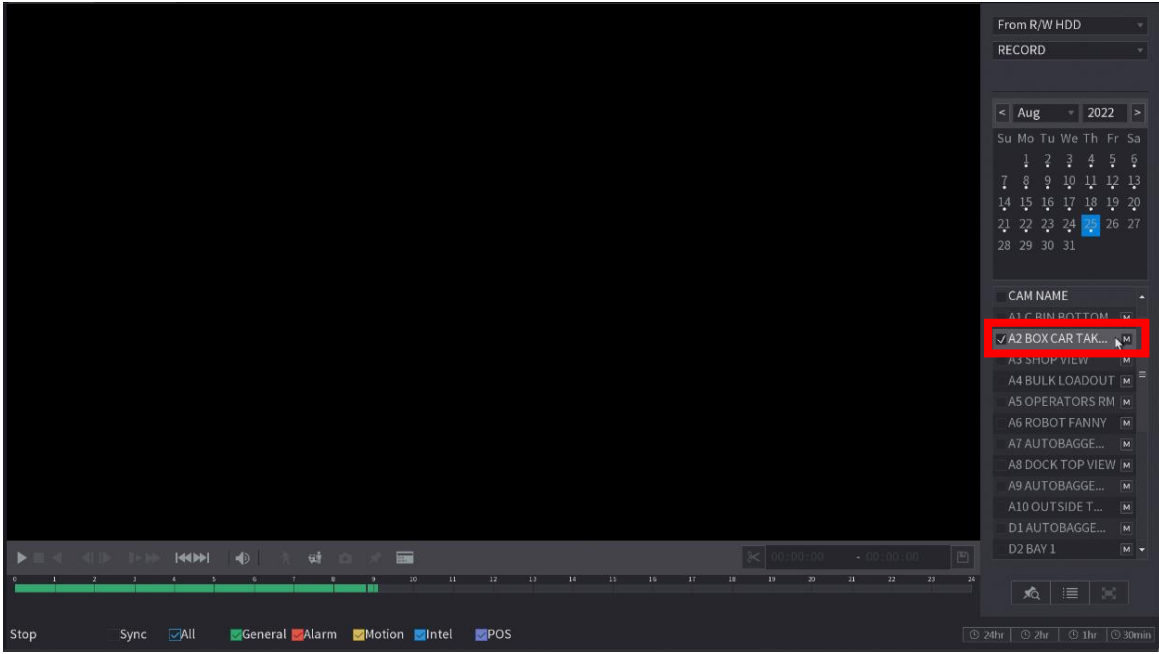

3. To enable the video clip, click the start of the footage you want to download and click the "**video clip** icon" (Scissors)

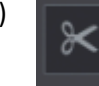

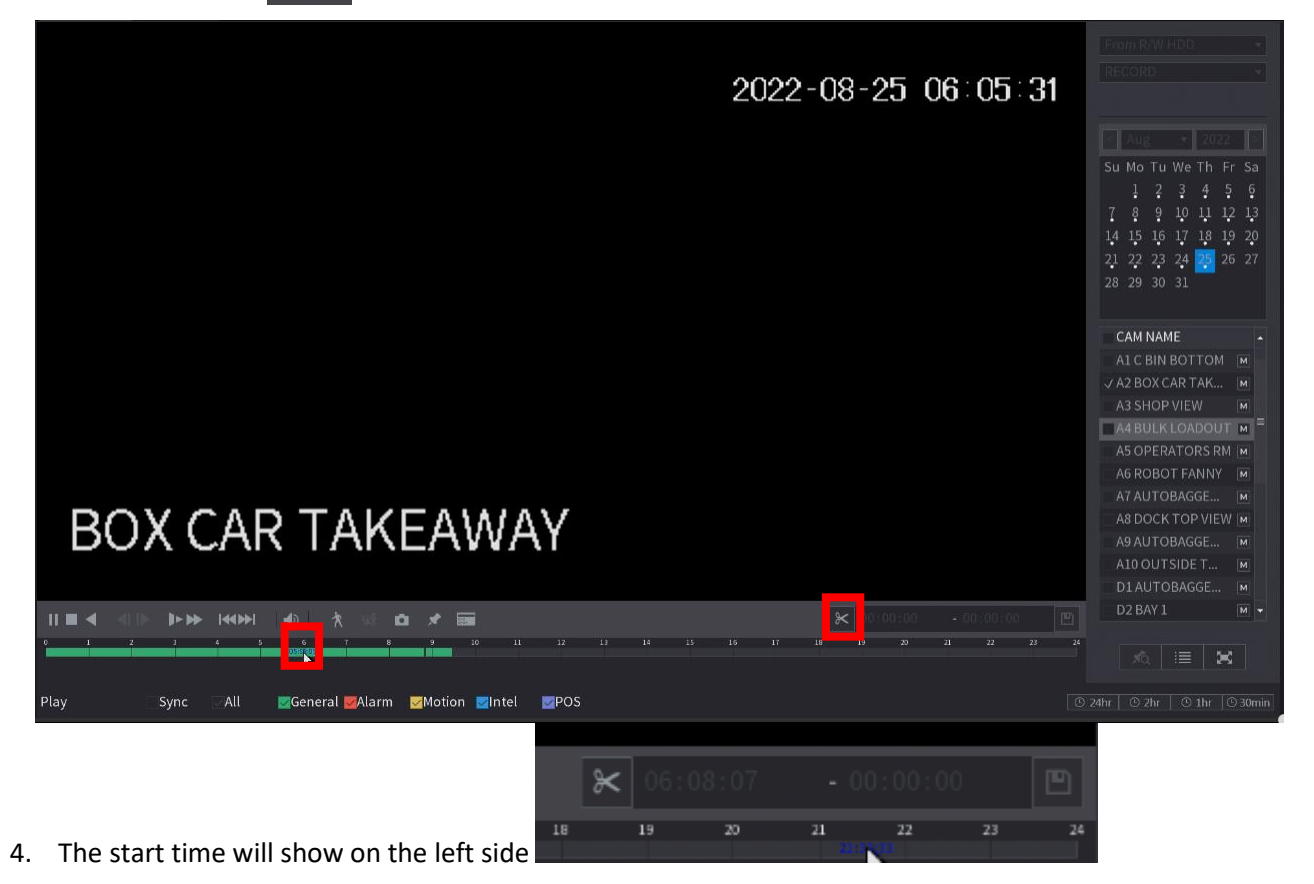

5. Click the end time you want from the time bar and click the "**video clip**" again

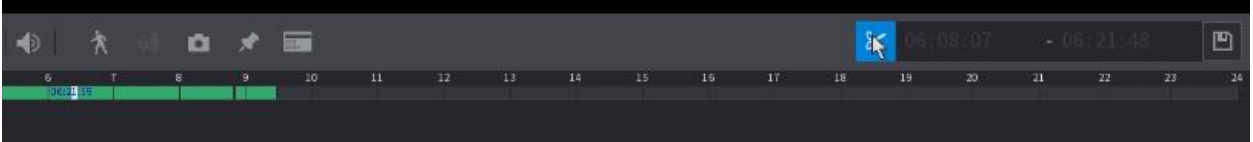

You will see the end time on the right-hand side

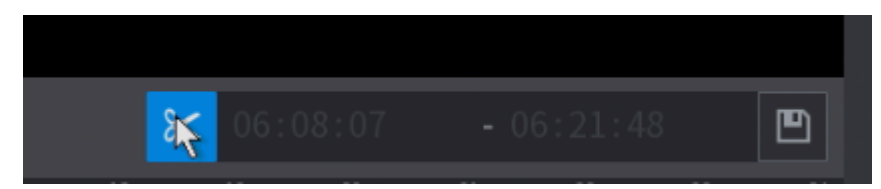

6. Click the "**Backup**" icon on the right to save it on the USB Stick and click "**Backup**" button

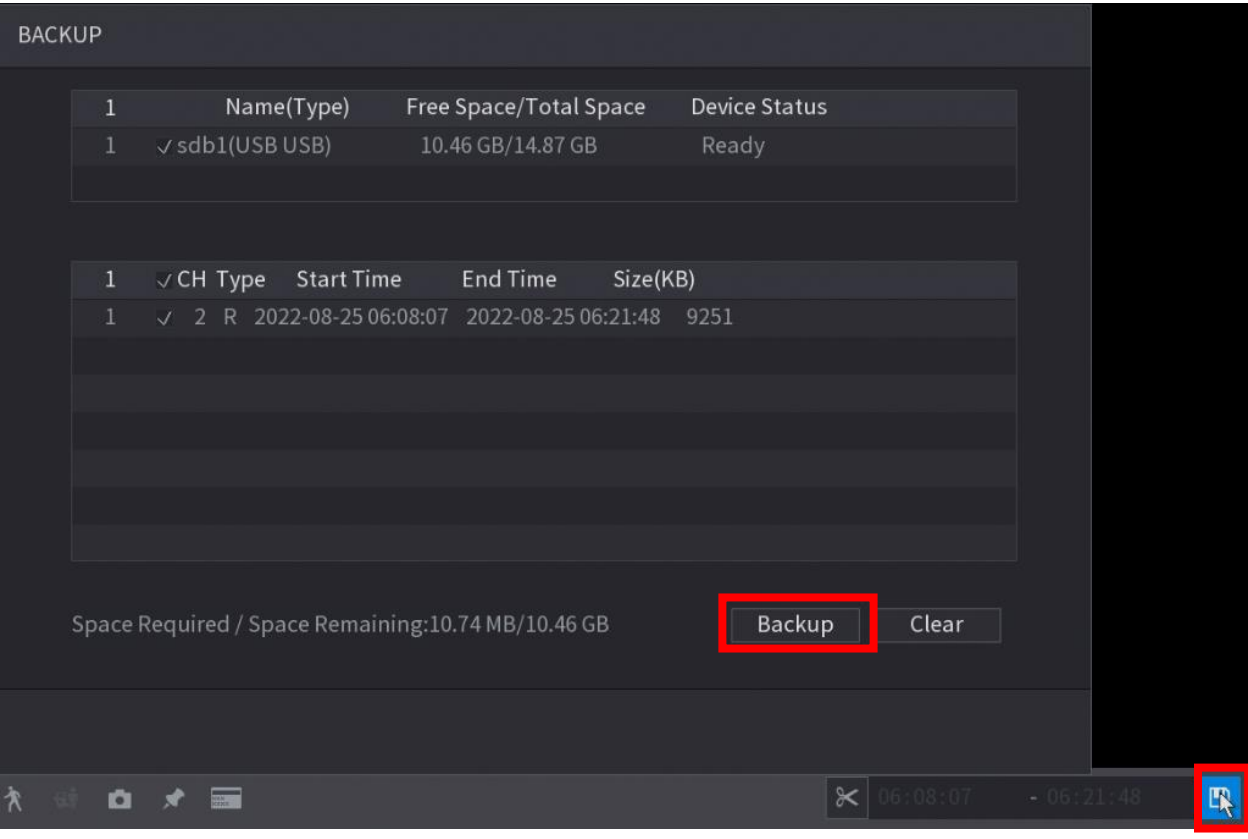

7. Select the location you want the video to be saved and click "Start"

| <b>Browse</b>                   |                           |                |              |                                |        |             |
|---------------------------------|---------------------------|----------------|--------------|--------------------------------|--------|-------------|
|                                 | Device Name               | sdb1(USB USB)  | Refresh<br>٠ |                                |        |             |
|                                 | <b>Total Space</b>        | 14.87 GB       |              |                                |        |             |
|                                 | Free Space                | 10.46 GB       |              |                                |        |             |
|                                 |                           |                |              |                                |        |             |
|                                 | Address                   | $\overline{1}$ |              |                                |        |             |
|                                 | Name                      |                | Size         | Type                           | Delete |             |
|                                 | <b>boot</b>               |                |              | Folder                         | 面      |             |
|                                 | efi                       |                |              | Folder                         | 面      |             |
|                                 | sources                   |                |              | Folder                         | 面      | ≣           |
|                                 | support                   |                |              | Folder<br>$\ddot{\phantom{1}}$ | 盲      |             |
|                                 | System Volume Information |                |              | Folder                         | 童      |             |
|                                 | ■ .dropbox.device         |                | 56 B         | File                           | 面      |             |
|                                 | autorun.inf               |                | 128 B        | File                           | 面      |             |
|                                 | <b>■ bootmgr</b>          |                | 398.0 KB     | File                           | 亩      |             |
|                                 |                           |                |              |                                |        |             |
|                                 | <b>New Folder</b>         |                |              | <b>Start</b>                   | Back   |             |
| $\!\times\!$<br>贪<br>08:07<br>o |                           |                |              |                                |        | $-06:21:48$ |